# Le livre que je veux lire a-t-il déjà été enregistré ?

# Les démarches de vérification

Il est possible de lire n'importe quel ouvrage sans demander l'autorisation à l'auteur, du fait que seules les personnes reconnues médicalement empêchées de lire ont le droit de les emprunter ou de les télécharger. **Nous bénéficions de l'exemption des droits d'auteur.**

Mais avec la restructuration totale de notre Portail National, les exigences de la Bibliothèque Nationale de France, ainsi que les réalités économiques concernant les enregistrements commerciaux, les choses se sont un peu compliquées…

Avant de vous lancer dans votre enregistrement, vous allez devoir :

**1 -faire les recherches et vérifications dans les 2 sites présentés ci-dessous, tout à fait nécessaires.**

**2- rédiger une « jaquette » (voir en annexe) sur l'ouvrage choisi, à envoyer à Florence Ahrens : [flober88@orange.fr](mailto:flober88@orange.fr) et à [contact@bsevry.fr](mailto:contact@bsevry.fr) afin qu'il vous soit réservé, ce qui évite que quelqu'un enregistre votre livre en même temps que vous à la Bibliothèque Sonore de France.**

# 1 - **Les catalogues des bibliothèques sonores de France (BSF)**

**Mes questions : Est-ce que le livre que je veux lire a déjà été enregistré dans une bibliothèque sonore de France ? Est-ce qu'il est déjà téléchargeable sur le Portail, ou en passe de l'être ?**

**Dès que vous êtes officiellement inscrit comme Donneur de voix, vous recevez votre code pour accéder à la BSF.** - Consulter ce catalogue sur le site [https://lesbibliothequessonores.org/.](https://lesbibliothequessonores.org/) Une fois connecté :

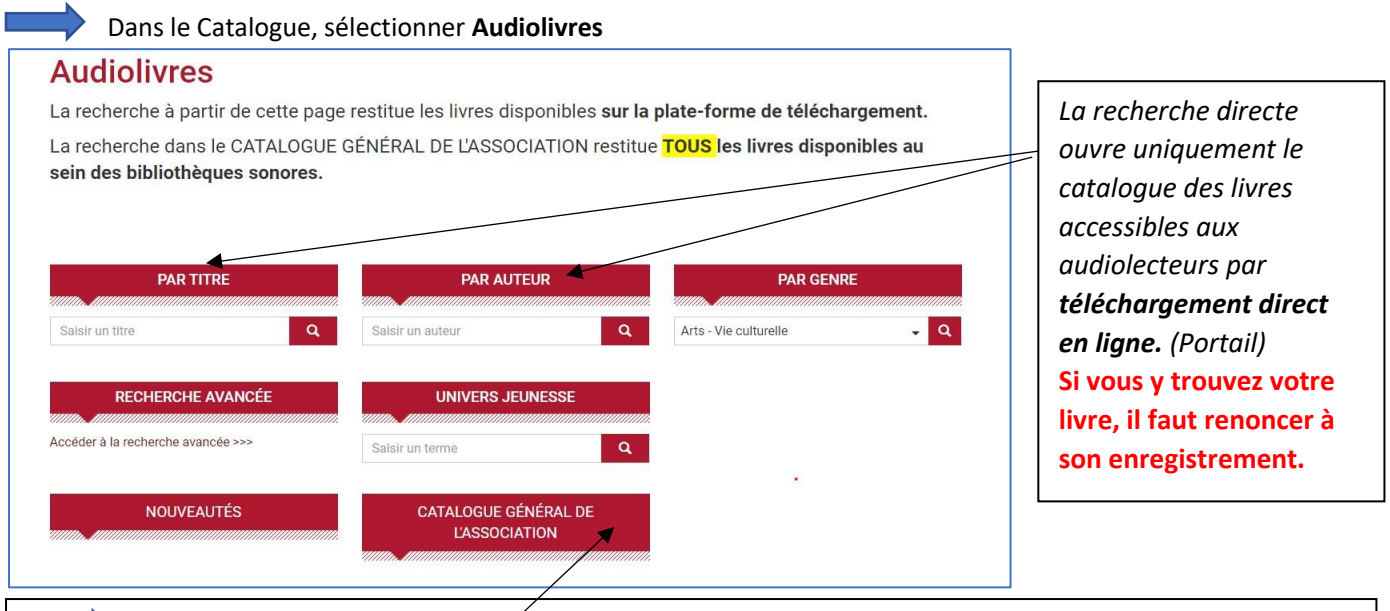

 *Ensuite, cliquer sur cet onglet qui ouvre le catalogue de l'ensemble des BS (car tous les livres ne sont pas accessibles par le portail).*

**Indiquer l'auteur et le titre du livre qui vous intéresse** (Rechercher) : S'il a déjà été enregistré en France, un titre ou une liste de titres va apparaître. **CLIQUER sur le titre en rouge** : il donnera la notice et la liste des bibliothèques locales l'ayant déjà enregistré.

**2 choix possibles :**

- **Je cherche autre chose car tous les audiolecteurs y ont accès, avec quelques délais,**
- **Je peux éventuellement l'enregistrer s'il n'existe pas à Evry et s'il n'est pas inscrit au Portail.**

#### **Enfin, vous pouvez vérifier que votre livre n'est pas « en cours d'enregistrement » :**

**Retournez à l'ACCUEIL et ouvrez l'onglet : SUGGESTIONS D'ENREGISTREMENT. Cliquez sur la liste des suggestions** S'ouvre alors la liste alphabétique des auteurs dont un titre a fait l'objet d'une demande de réservation. Si vous y trouvez le vôtre, **vous devez renoncer.**

Le secteur de l'édition, les techniques et le mode de vie ont évolué et le marché du **livre audio** est florissant. Ces ouvrages étant accessibles à tous - moyennant finance -, y compris aux handicapés, il n'est, en principe, plus autorisé de lire des livres audios parus sur le marché.

*(Tout du moins en fichier MP3. Si, dans des circonstances particulières, vous enregistrez un livre déjà enregistré à la BnF, votre enregistrement sera converti en fichier Daisy par l'équipe informatique de la BSF.*

# **2- La Bibliothèque Nationale de France** (BnF)

#### **Mes questions : Est-ce que le livre que je veux lire a déjà une version sonore à la Bibliothèque nationale de France ? Quel est le contenu de la NOTICE officielle du livre en version imprimée ?**

Ce catalogue enregistre légalement et officiellement **tous** les livres parus en France **même sous forme audio**. Il faut donc vérifier d'abord que le livre que vous comptez lire n'existe pas en version sonore. C'est simple et rapide quand on sait...

**Accédez au site :** *<https://catalogue.bnf.fr/recherche-avancee.do?pageRech=rav>*

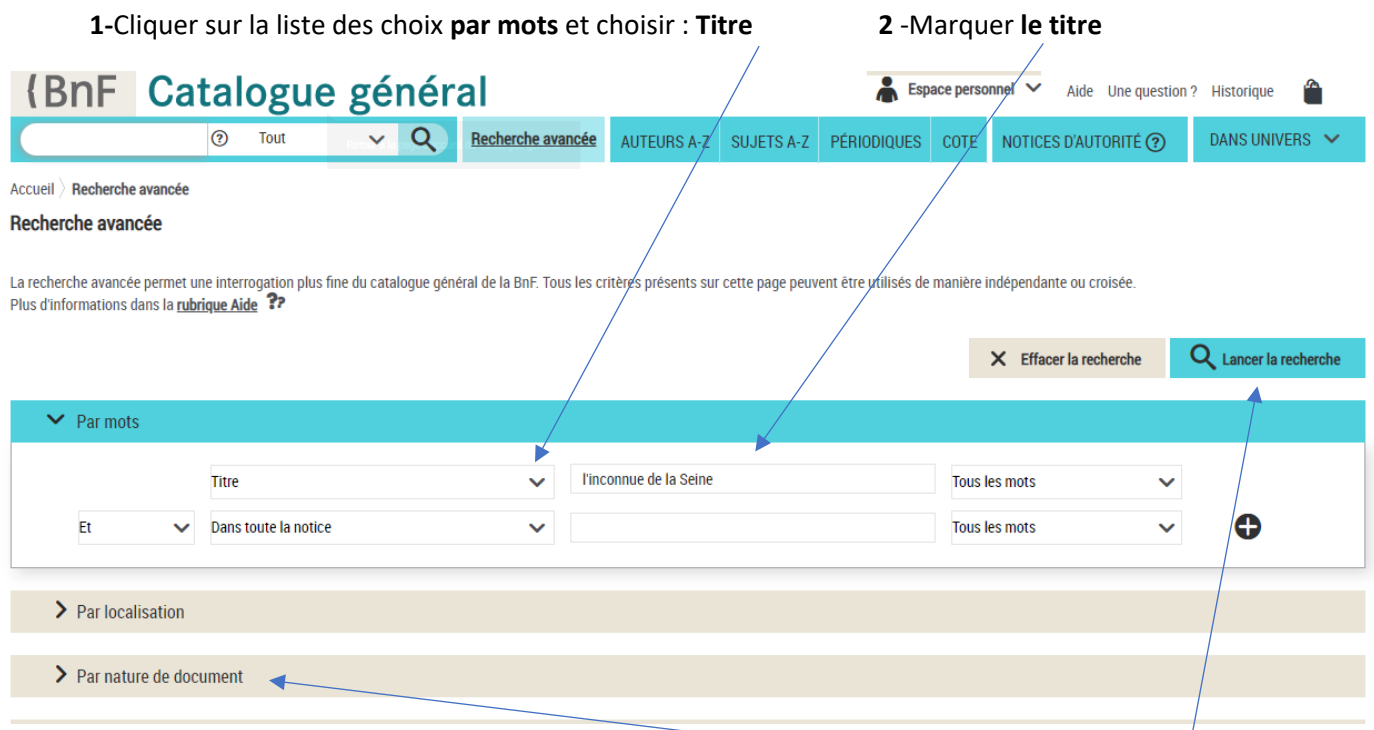

**3** – Dans le menu « **Par nature de documents** » sélectionner : **enregistrement sonore** - **4 : Lancer la recherche Si aucun document n'apparait, c'est bon : en principe, le livre n'a pas été enregistré. Sinon, renoncez à son enregistrement.**

# *Jaquette et réservation*

**5 –** Toujours sur cette page, **décocher enregistrement sonore** et à la place de « **Titre**», indiquer **données éditoriales** et le numéro ISBN- relancer la **recherche**. Un titre d'ouvrage apparait, (si vous cliquez dessus vous obtenez la notice officielle de l'ouvrage) - vérifier que l'éditeur, et la date d'édition correspondent bien. **C'est cette notice qui va servir à la BSEvry pour « réserver » votre lecture. Et qui va vous permettre de rédiger la JAQUETTE. (voir ci-dessous)**

**Avec un peu de chance tout va bien. Si problème (ISBN, date de parution, éditeur différents) contacter BSEvry ou Florence Ahrens. La règle, c'est qu'il faut se référer obligatoirement à la notice de la BnF.**

- ANNEXE -

## Modèle FICHE – JAQUETTE

## **à envoyer à Florence Ahrens : [flober88@orange.fr](mailto:flober88@orange.fr) et à [contact@bsevry.fr](mailto:contact@bsevry.fr)**

Genre :

Titre :

Auteur:

Editeur:

Date d'édition :

Durée : à compléter une fois lu

Résumé : un court résumé de 2 à 3 lignes

ISBN :

Fait le par nom du DDV